## **How to switch on the Olympus xcellence system**

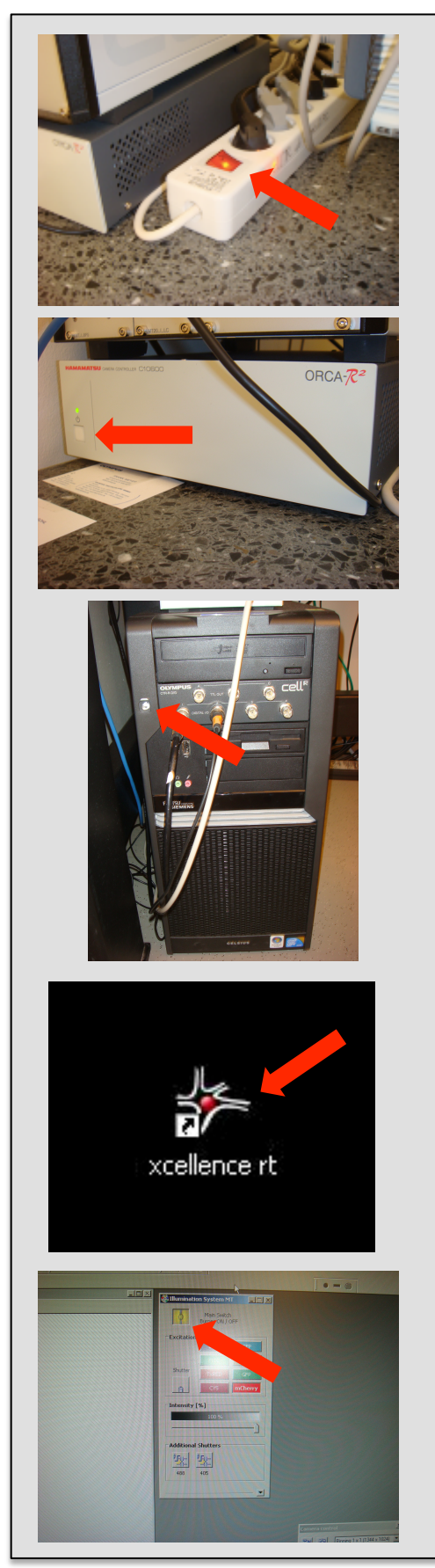

- 1. Turn on the hardware with the main switch.
- 2. Switch on the camera by pushing the button at the camera control box. The indicator light has to be green (the light is red in standby mode).
- 3. Turn on the computer.

- 4. Wait 30 s upon the appearance of the desktop and start the xcellence software by doubleclicking the xcellence icon.
- 5. Turn on the burner for fluorescence imaging.

Turn off when burner is not needed for longer than 30 min.